## **OLYMPUS®**

# 使用说明书

# **DP22/DP27** 显微镜数码相机

本使用说明书适用于奥林巴斯显微镜数码相机 DP22/DP27。为获得最佳的性能, 并保证安全性, 我们建议您在操作相机前应该全面仔细阅读本使用说明书。 请将本使用说明书放在工作台附近便于取阅的地方,用于以后的参考。 关于产品配置的详细信息,请参阅本使用说明书的第16页。

光学显微镜附件

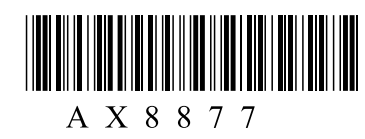

本产品符合标准 IEC/EN 61326-1 有关电磁兼容性的要求。

抗扰性 适用于工业以及基本环境要求。

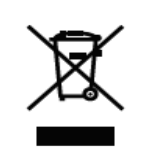

根据废弃电子电气设备欧洲指示,本符号表示产品不能作为未分类垃圾处理,而是应该单独回收。 请联系欧盟您当地的奥林巴斯代理商,和/或您所在国家的相关部门收集处置该设备。

参考:本设备已通过测试,符合 FCC 规则第 15 部分关于 A 类数字设备相关限制要求。这些限制要求旨在为商 业环境中运行的设备提供合理的保护,防止有害干扰。该设备能产生、使用并且辐射无线电频率的能量,如未按 照操作工序说明书安装和操作,可能会造成对无线电通讯的有害干扰。在住宅区操作本设备可能会造成有害干扰, 在这种情况下,用户将根据要求自费进行消除和解决干扰。

**FCC** 警告:未经合规责任方明确批准对设备进行修改或改装的用户,其操作设备权限可能被取消。

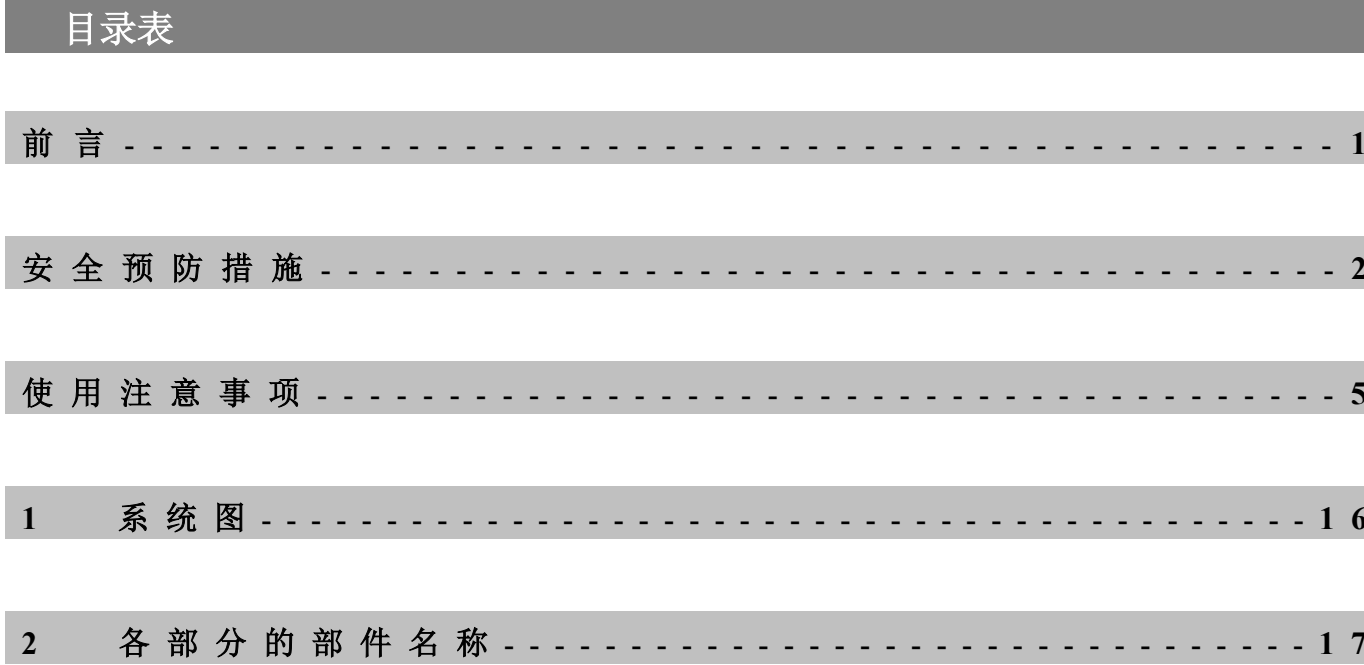

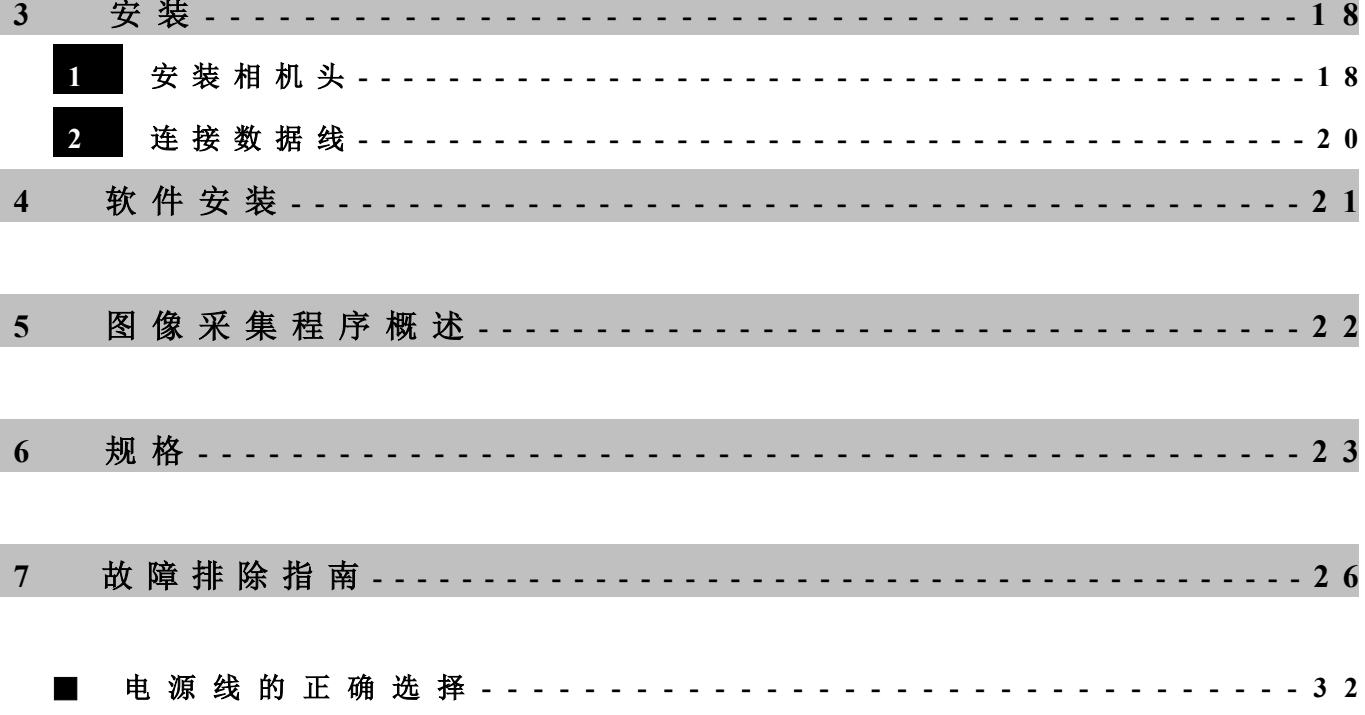

使用相机适配器将显微镜数码相机 DP22/DP27 安装到奥林巴斯 UIS2/UIS 系列显微镜上, 可以获 取光学显微镜上的图像。

将本显微镜数码相机与非奥林巴斯制造的显微镜配套使用时,光学性能可能无法完全体现。

#### 本使用说明书的内容

本使用说明书仅涵盖与显微镜数码相机 DP22/DP27 相关的内容。关于根据显微镜数码相机连接状态操作的步骤, 请根据相关连接状态参阅使用说明书。

如果未按照本手册规定的方式使用该设备,可能会危及用户的安全。此外,还可能损坏设备。务必按 照本使用说明书所述使用设备。

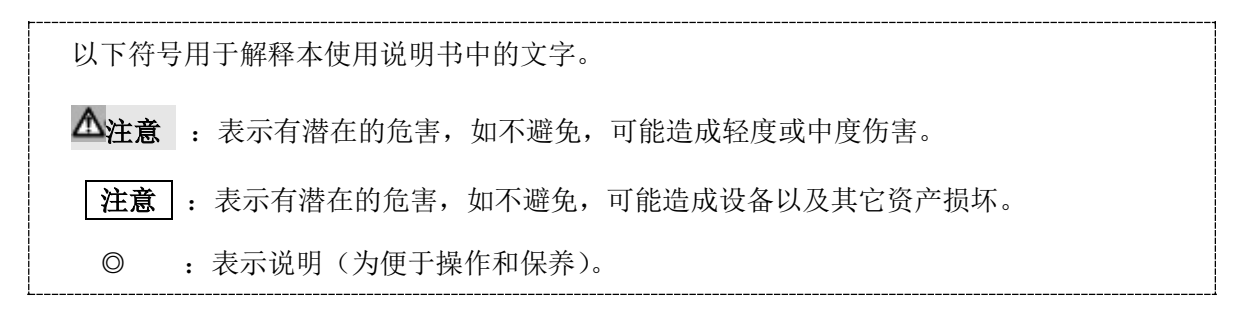

## 注意**-**显微镜的安装**-**

#### 请不要让显微镜的高度超过 **1** 米。

为了防止翻倒,组合配件时,请不要让显微镜的高度超过 1 米。

### $\Delta$  注意-电气安全-

#### 请始终使用奥林巴斯提供的电源线。

如果没有使用正确的电源线,将无法保证设备的电气安全和 EMC(电磁兼容)性能。

#### 请始终连接接地端子。

 将电源线的接地端子连接到电源插座的接地端子。如果设备没有接地,将无法保证预期的设备电气安全和 EMC (电磁兼容)性能。

#### 请不要在靠近强电磁辐射源的地方使用设备。

设备的正常操作可能会受到干扰。操作设备之前,请先评估电磁环境。

#### 如发生紧急情况,请拔掉电源线。

如发生紧急情况,一定要从设备的电源插座或墙壁电源插座上拔掉电源线。请将设备安装在您可以随手触及电 源插座或墙壁电源插座,以迅速拔掉电源线的地方。

#### 连接**/**断开电缆之前,一定要先关闭设备的电源。

注意**-**电击保护**-**

#### 请不要将工具或金属碎片插入设备的通风口。

否则,可能会导致电击或发生设备故障。

#### 请让电源线和电缆远离灯室。

如果电源线和电缆与灯室的发热区域接触,电源线和电缆可能会熔化,并导致电击。

### 注意**-**烧伤保护**-**

#### 请不要长时间接触相机头。

长时间使用后,相机头会产生热量。请小心,不要让相机头长时间接触您的皮肤,以避免发生低温烧伤。

## 使用注意事项

#### 目的用途

此设备设计用于采集数码图像,但不能用于临床诊断的目的。

#### 使用注意事项

- 1. 本设备是精密仪器。请小心操作,避免突然或严重撞击。另请注意,本设备不防水。
- 2. 请勿拆卸设备的任何部分,否则可能导致故障。
- 3. 请不要在阳光直射、高温和高湿、灰尘或振动环境中使用相机。(关于使用环境,请参阅第 25 页,第 6 章"规格"。)
- 4. 电缆很容易受到弯曲或缠绕。请不要对它们过度施力。连接电缆时,请确认方向后再插入。
- 5. 如果电缆连接不正确,可能导致设备故障。操作设备之前,请确保电缆已正确连接到各自的模块。
- 6. 关于操作 PC,请参阅所使用的 PC 附带的使用说明书。请留意使用说明书中的预防措施和警告等内容。
- 7. 建议在控制器上安装防病毒软件,应对电脑病毒感染。请注意,cellSens/OLYMPUS Stream 的运行速度 可能会受到防病毒软件的影响而变慢。

#### 图像数据

- 1. 在下列情况下,记录的图像数据可能会丢失(损坏)。对于记录数据的丢失(损坏),奥林巴斯将不会承担任 何责任。
	- 当用户或第三方服务维修部门维修设备时。
	- PC 或控制箱正在记录或删除(初始化)时, 结束系统或拔掉电源线。
	- 正在获取静态图像或影像时,断开电缆。
	- 存储媒介, 如 USB 存储器使用寿命(约 1 至几年)已过, 却仍继续用于保存数据时。
	- 设备发生故障时。
- 2. 请注意,如果相机正常工作时出现下列情况,则无法实现图像恢复或损坏修补。
	- 图像异常。
	- 文件属性如文件名、文件时间等异常。
	- 图像丢失。
	- ◎ 一般来说,存储介质,如 USB 存储器, HDD, CD-R, DVD-R 等,均有数据的保存生命期, 保存的 文件几年之后可能会丢失。
	- ◎ 图像数据可能会意外消失(被损坏)。一定要定期备份您获取的数据。 对由于使用本设备或无法使用而导致的任何损坏(包括对受损图像数据的补偿),奥林巴斯不承担任 何责任。

◎ 图像采集之前,请务必确保采集标本时不会出现任何问题。请注意,即使这个问题可能是由获取的图 像导致,但是奥林巴斯不对此类问题承担责任。

#### 系统兼容性

使用限制

1. 下表中带"○"标志的相机适配器可与本设备配套使用。

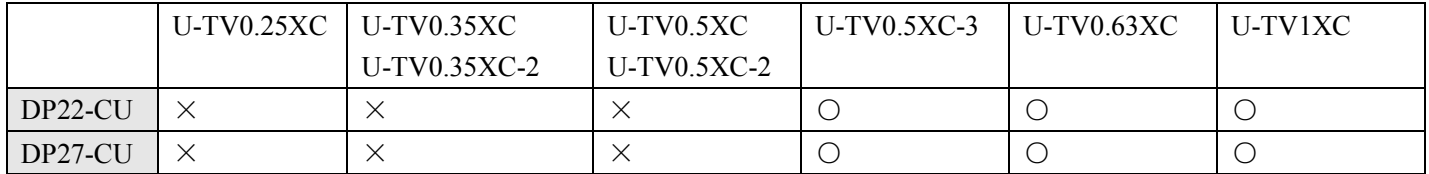

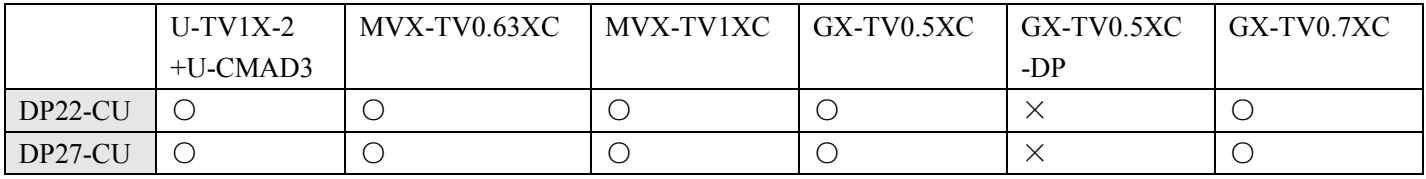

○:可以使用

×:由于光学性能问题,不能与本设备配套使用。

2. 两个或更多的中间镜筒叠加使用时,取决于配套使用的镜筒和物镜,视场的外围部分可能会被遮挡。 \*使用两个或更多的中间镜筒的例子:

使用 BX53 时: 反射光照明器+中间变倍器

使用 IX 系列时: IX73P2F, IX83P2ZF

3. 如果显微镜使用的是环形荧光照明或交流电驱动的照明,比如通过相位控制实现光强调节的方法等,而且如 果显微镜和本相机配套使用时,光强电压变高,曝光时间缩短,照明光的闪烁可能会导致出现下面的现象:

•显示图像闪烁。

•曝光不稳定。

但是,只要亮度可以通过调节照明亮度水平或安装/拆卸衰减滤色片进行调节时,通过将曝光时间调节为1/50 秒或更长,可以避免上述现象。

关于使用交流电驱动照明的显微镜型号和名称的详情,请联系奥林巴斯经销商。

- 4. 今为止还没有本产品与非奥林巴斯显微镜组合的性能评估。
- 5. 当观察具有低反差或高折射率的标本时,如果将孔径光阑缩小到接近最小直径时,可能会出现明显的闪光斑。

6. 当观察的标本亮度差异很大,特别是当标本的明亮部分是在采集区域时,可能会出现红眩光。如果缩小 AS (孔径光阑),眩光会变得更明显,如果开大 AS(孔径光阑),眩光会弱化。(即使开大孔径光阑,眩光可能 还会存在。)

调节曝光可以减少眩光。

- 7. 观察具有低反差(接近无色和透明)的标本时,可能会出现红眩光。如果缩小 AS(孔径光阑),眩光会变得 更明显,如果开大 AS (孔径光阑),眩光会弱化。(即使开大孔径光阑,眩光可能还会存在。)
- 8. 如果实时图像的左半部分和有半部分的亮度或颜色具有明显差异,请进行校正。

有关详情,请根据相关的连接状态参阅在线帮助或使用说明书。

- 9. 光强分布不适合计量的标本需要使用点测光模式或进行曝光补偿。
- 10. 调焦过程中,如果使用电子变焦放大图像,某些标本的图像可能会变得明显粗糙。
- 11. 如果实时图像的分辨率与要采集的图像的分辨率不一样,可能无法获取预期的图像。

12. 下表根据实时图像的分辨率,显示了最大帧速。下表给出了不同曝光时间相对应的最大帧速。 DP22-CU:

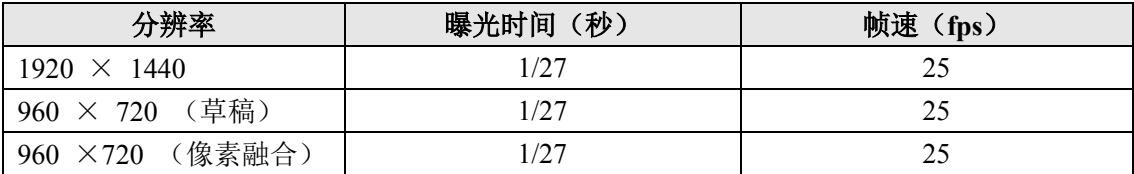

DP27-CU:

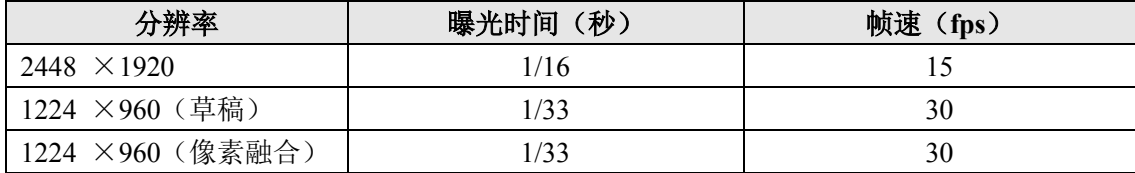

- 13. 当观察带有少量白色区域的标本时,自动白平衡可跟踪性会下降。
- 14. 当在 STM6(小型测量显微镜)透射照明条件下观察到一个非透射物体的边缘时,由于透射部分(过度曝光) 和不透射部分(曝光不足)之间的亮度差异,可能会出现明显的眩光。为了减少眩光,请使用曝光补偿功能 降低曝光或手动设置曝光。
- 15. 在荧光观察或暗场观察条件下(在 ISO 100 时需要不少于 1/2 秒曝光时间的标本),可能无法采集暗标本的 图像。采集特别暗的标本图像时,宇宙射线或恒定亮点可能会造成明显的像素不足,但这种现象并非设备故 障导致。
- 16. 如果显微镜的照明光过亮,采集到的图像可能会色彩不均匀。这种情况下,请将照明光强调节到合适的水平 (例如,调低灯泡电压或插入一个衰减滤色片)。或使用遮光校正功能。关于遮光校正功能的详情,请根据 相关的连接状态参阅在线帮助或使用说明书。
- 17. 将本设备与 CX 系列或 CKX 系列显微镜配套使用时,为了获取最佳的色彩还原性,请将照明的光强设置到 接近最大的水平。

#### 推荐显示器规格

1280×1024 或更大的全彩色视图的显示器。

## **PC** 和软件

#### 推荐规格

#### 台式 PC 和笔记本 PC 的通用规格(除了第7条)

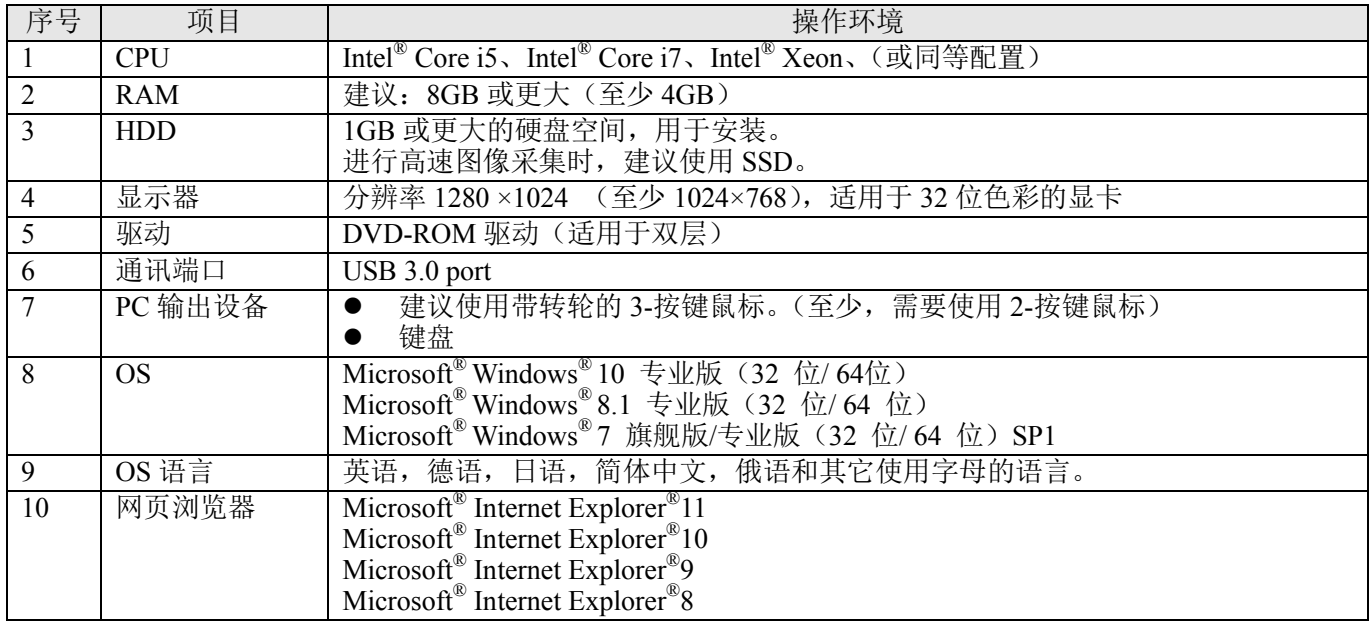

即使满足上述建议的操作环境,也不一定能够保证本设备与所有市售 PC 配套使用时的产品功能。请参阅奥林巴 斯的网站,查看与本设备配套使用时性能已被确认的 PC。

#### 商标

Microsoft、Windows 和 Internet Explorer 是 Microsoft Corporation(美国微软公司)的注册商标。本使用说明书中 提到的所有其它公司名称和产品名称是其对应公司的商标或注册商标。

#### 控制器

- ◎ 第一次使用控制器时,提前安装的软件 cellSens 的激活(认证)期限可能已过。这种情况下,请参阅"cellSens 安装手册"(单独提供)中的"激活"部分,实施激活。
- 1. 由于使用或不使用该系统而导致任何损坏,包括对丢失数据的赔偿,奥林巴斯将不承担任何责任。
- 2. 控制器已安装 Microsoft® Windows®。请备份这些系统, 并存放在安全的地方。(我们不提供备份等支持。) 关于 Microsoft® Windows®的控制器, 请参阅各自附带的使用说明书。
- 3. 在出厂设置状态下,奥林巴斯保证该产品的质量。

对于由于用户自行更改控制器的配置(包括更改 BIOS)、安装其它软件或增加其它硬件而产生的异常操作 功能性故障,奥林巴斯将不承担任何责任。

- 4. 当 HDD 的可用空间减少, 数据处理速度可能会变得非常慢或经常发生错误。为了防止发生这种情况, 请经 常删除不必要的数据文件。有关如何删除数据文件,请参阅 Microsoft® Windows®的使用说明书。
- 5. 不要试图删除或重命名发货时创建在控制器硬盘中的文件夹和文件。否则,软件可能无法启动。
- ◎ 关于控制器的维修,请联系奥林巴斯经销商。

#### 台式 PC 和笔记本 PC

- 1. 由于使用或不使用该系统而导致任何损坏,包括对丢失数据的赔偿,奥林巴斯将不承担任何责任。
- 2. 当 HDD 的可用空间减少,数据处理速度可能会变得非常慢或经常发生错误。为了防止发生这种情况,请经 常删除不必要的数据文件。
- 3. 请使用符合 IEC60950 或 CISPR22/24 要求的电脑。

维护和保养

1. 请不要在透镜和滤色片上留下污渍或指纹。如果透镜和滤色片变脏,请使用市售的吹气球吹去灰尘,并 使用一张擦镜纸(或干净的纱布)轻轻擦拭。

只有当要清洁镜头上留下的指纹或污渍时,才可使用沾湿市售无水酒精的纱布轻轻擦拭即可。

## 注意 由于无水酒精高度易燃,必须小心使用。切记要保持远离明火或电火花潜在源。例如,正在被打 开或关闭时的可能导致点火的电气设备。同时切记只能在通风良好的房间使用无水酒精。

2. 请使用稀释中性洗涤剂清洁非玻璃的组件。先用稀释中性洗涤剂沾湿软布,然后擦拭。

#### 注意 | 请不要使用有机溶剂清洁非玻璃的组件,因为这会导致油漆或塑料部件性能下降。

- 3. 本产品应按照当地政府的规章制度进行废弃处理。如需咨询,请联系奥林巴斯公司。
- 4. 房间里喷入烟雾,进汗行清洁时,请将相机头移至不会暴露在烟雾中的地方。
- 5. 请小心不要发生结露,否则可能会导致产品故障。结露是当空气中的水蒸气接触金属板的表面等,然后 以水滴的形式附着在这些物体上的一种现象。当温度突然变化时,可能会发生结露,例如,突然将相机 头从冷的地方带至暖的地方时。
- 6. 当存放相机时,一定要将C型接口部分倒置,因为它容易翻倒。

## **1** 系统图

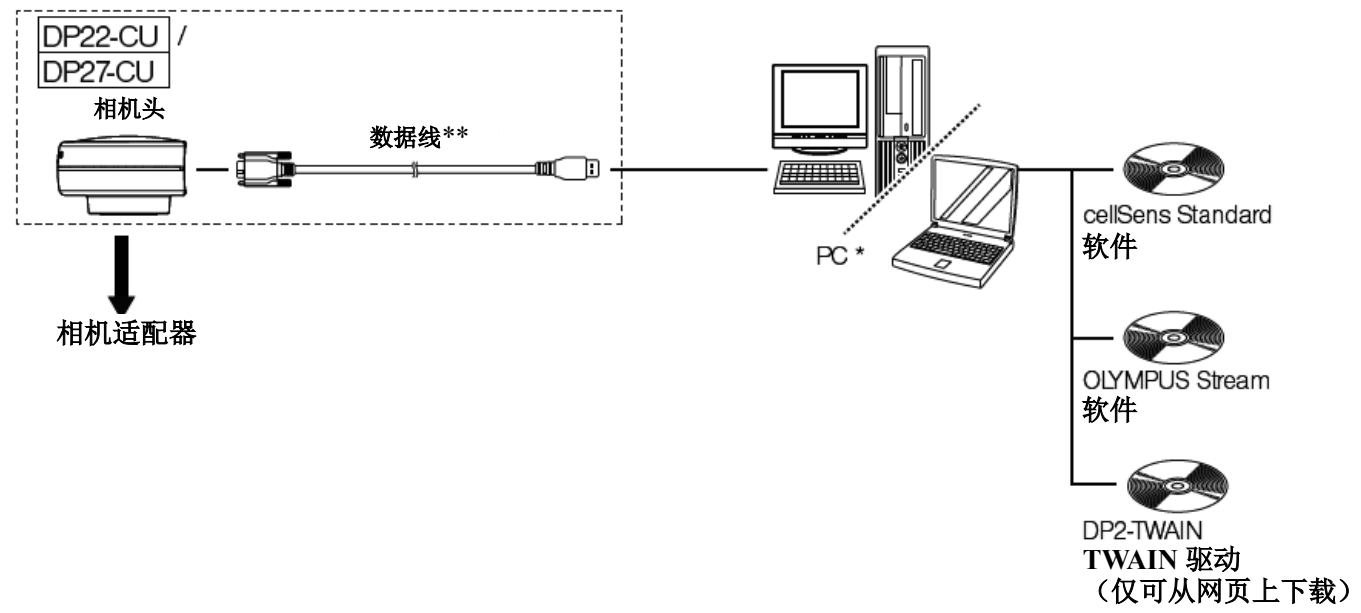

- ◎ 关于兼容的显微镜和相机适配器,请咨询奥林巴斯。
- \* 与某些 PC 配套使用时,相机头可能无法正常工作。请参阅奥林巴斯的网站,查看与本设备配套使用时性能已 被确认的 PC。
- \*\* 请勿将数据线用于指定外的用途。

## **2** 各部分的部件名称

相机头

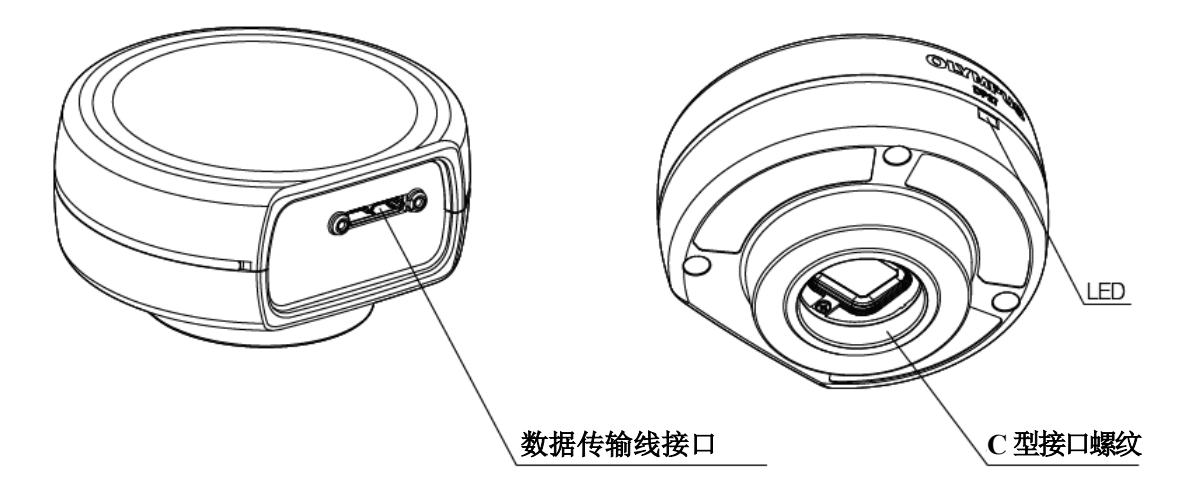

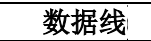

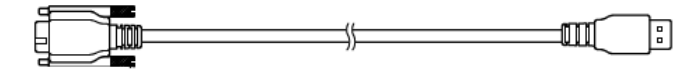

**3** 安装

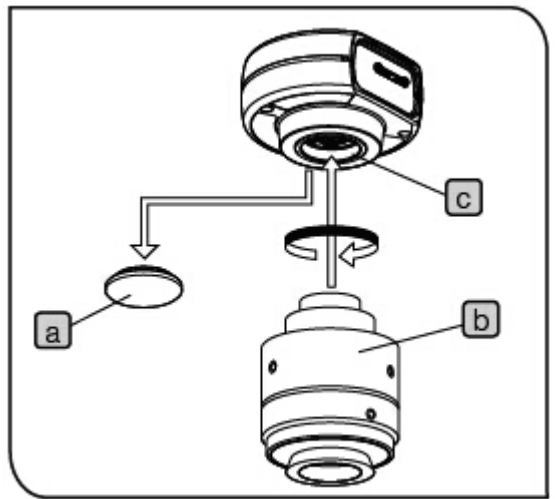

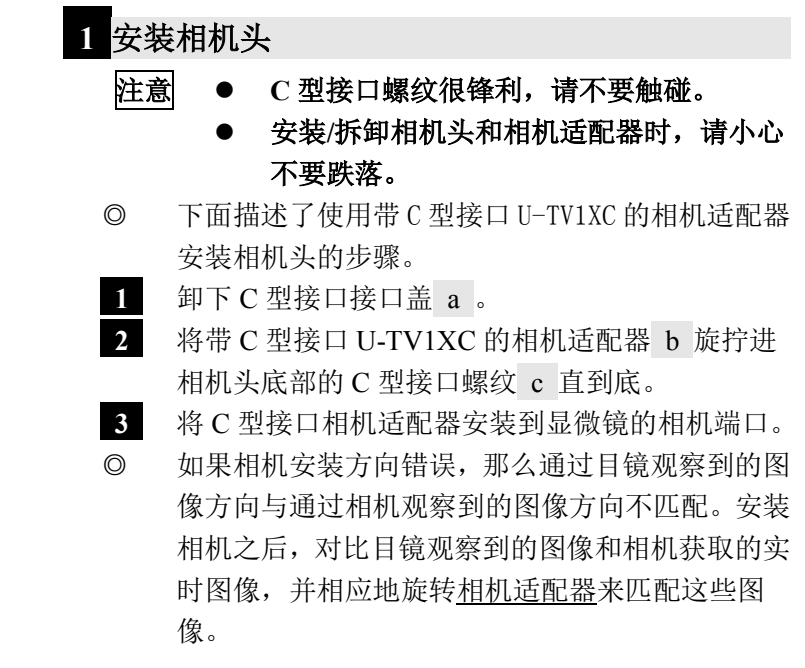

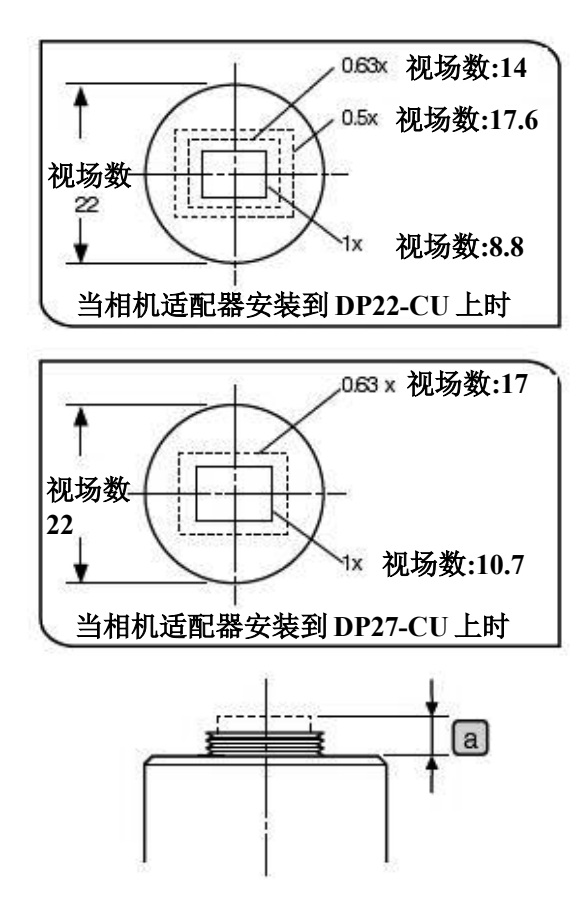

◎ 如左侧图所示,取决于相机适配器的放大倍率,相机 采集的图像区域会不一样。 请使用如下面描述的放大倍率的相机适配器。 (如果您使用的相机适配器的倍率低于下面的,取决 于配套使用的显微镜,图像的四个角可能会被遮挡。) DP22-CU:  $0.5 \times 0.63 \times \stackrel{\cdot}{\mathbb{X}} 1 \times$ DP27-CU:  $0.63\times \vec{m}$  1 $\times$ 

- ◎ 左图显示了一个大致的视场范围。使用之前,通过观 察配有刻度功能的标本等检查实际视场范围。
- ◎ 如果使用非奥林巴斯制造的 C 型接口相机适配器, 可能无法获取最佳的光学功能。
- 注意 | 请不要使用其他制造商生产的螺纹部分 a 长于 4.5 毫米的 C 型接口相机适配器,因为 它可能会碰撞到相机头内的部件,并导致部 件损坏。
	- 一定要调节相机 C 型接口适配器和目镜之间 的齐焦。否则,通过目镜观察到的图像和相 机观察到的图像不齐焦。关于齐焦调节方法, 请参考所使用的相机适配器的使用说明书。

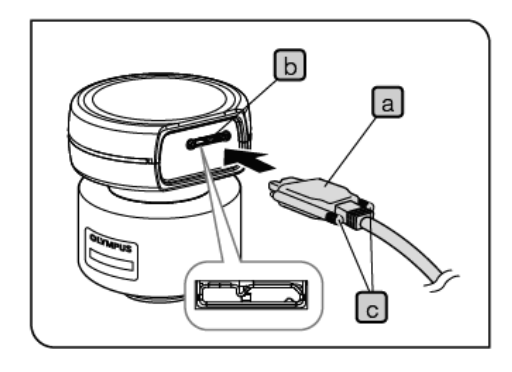

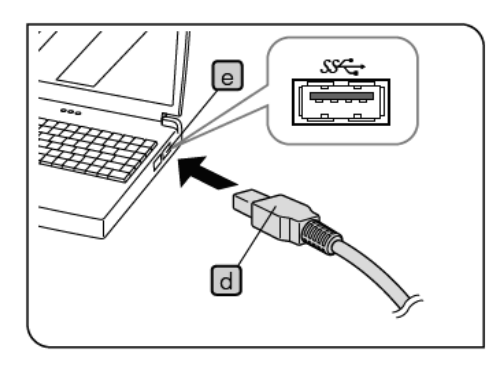

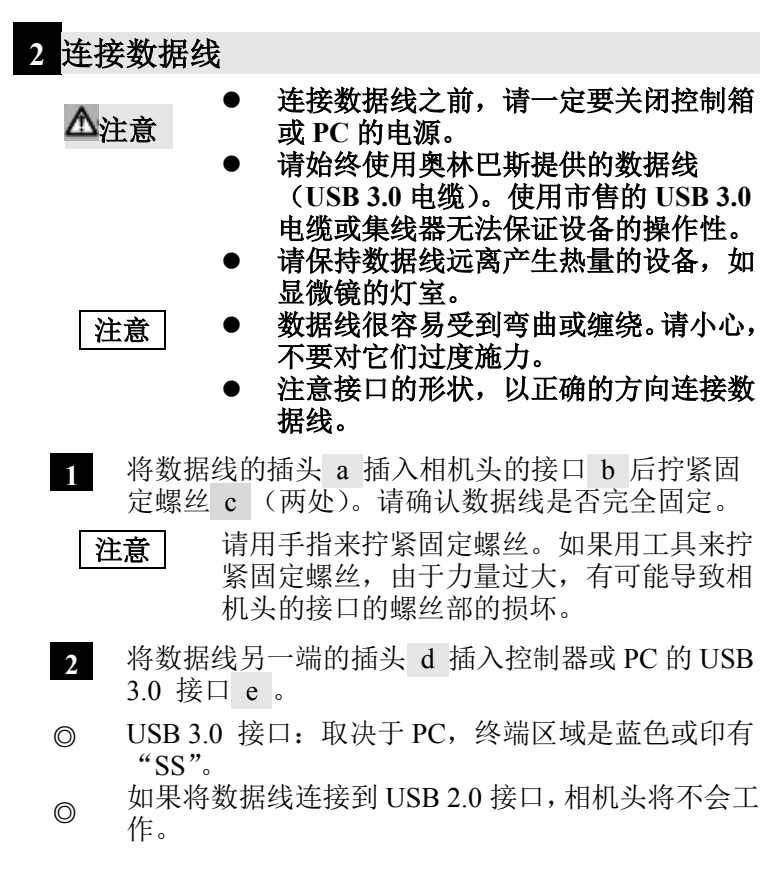

## **4** 软件安装

#### 软件 cellSens/OLYMPUS Stream

安装之前,请参考 cellSens / OLYMPUS Stream 的使安装手册。如果您购买 DP2-PC-S, cellSens Standard 已提前 安装到控制器。

#### 安装之前

- 1. 安装软件之前,请关闭所有运行的应用程序。
- 2. 只有当登陆 Windows® 的用户账号注册为"Administrator"(管理员)时,才能安装软件。如果用户账号被注 册为"User"(用户),请将其改为"Administrator"。

(关于更改用户账号,请参阅 Windows® 的帮助。)

#### TWAIN 驱动 DP2-TWAIN

DP2-TWAIN 没有包括在本产品中。请从奥林巴斯的网站上下载安装程序。 在 64 位 OS 上使用 DP2-TWAIN 时,需要使用支持 64 位 TWAIN 的市售软件。

## **5** 图像采集步骤概述

关于详细的使用程序,请参阅使用说明书或您要使用的软件的帮助。

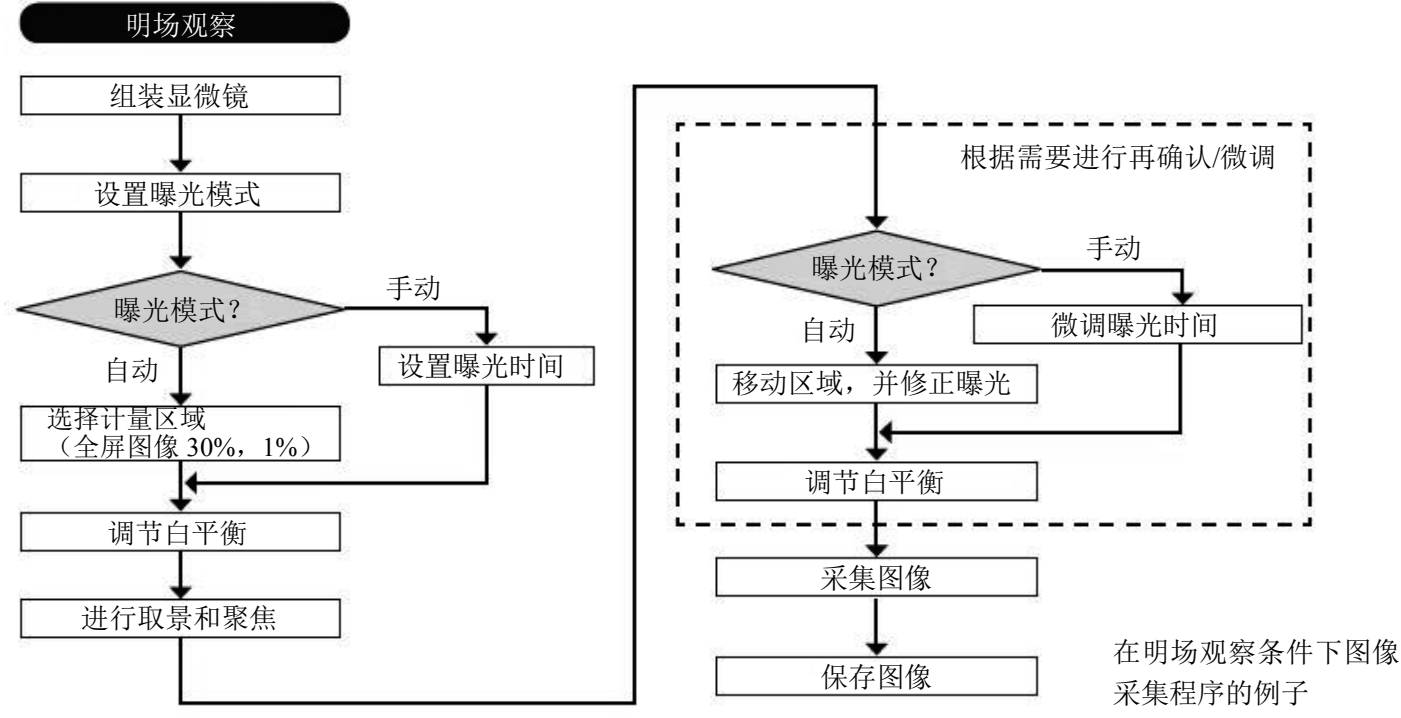

22

## **6** 规格

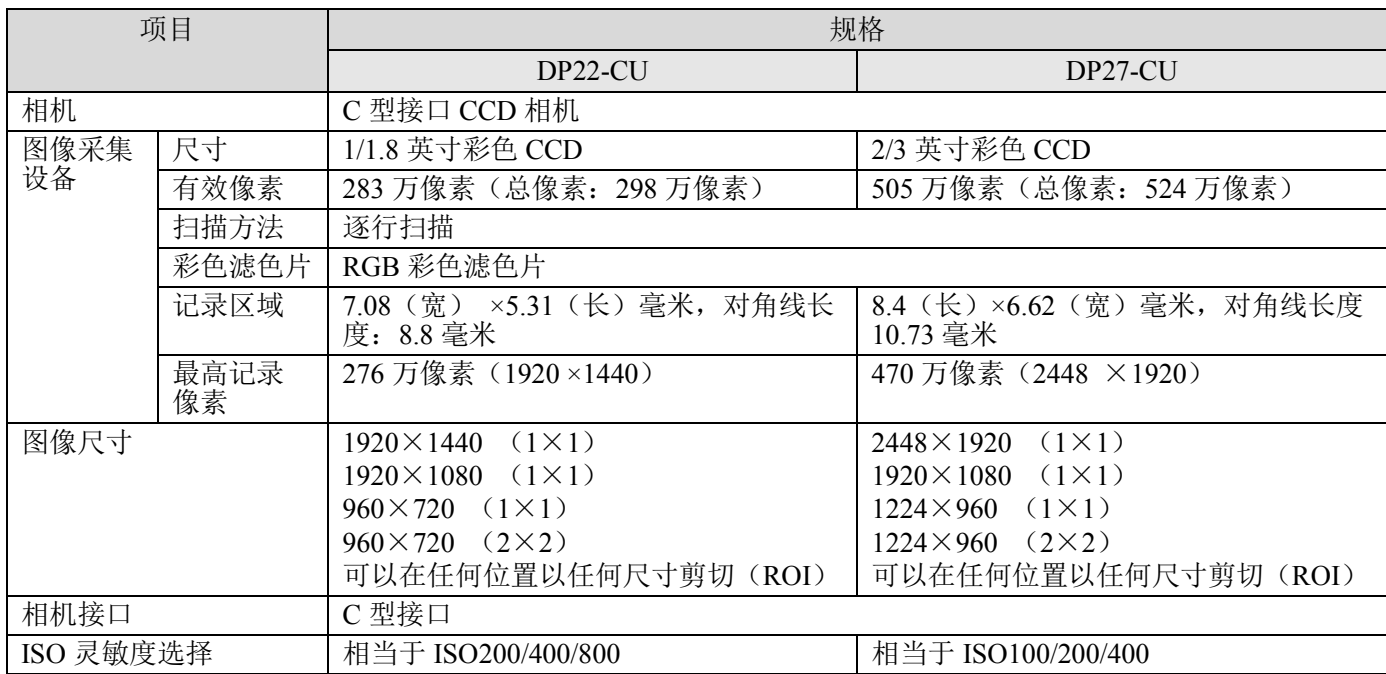

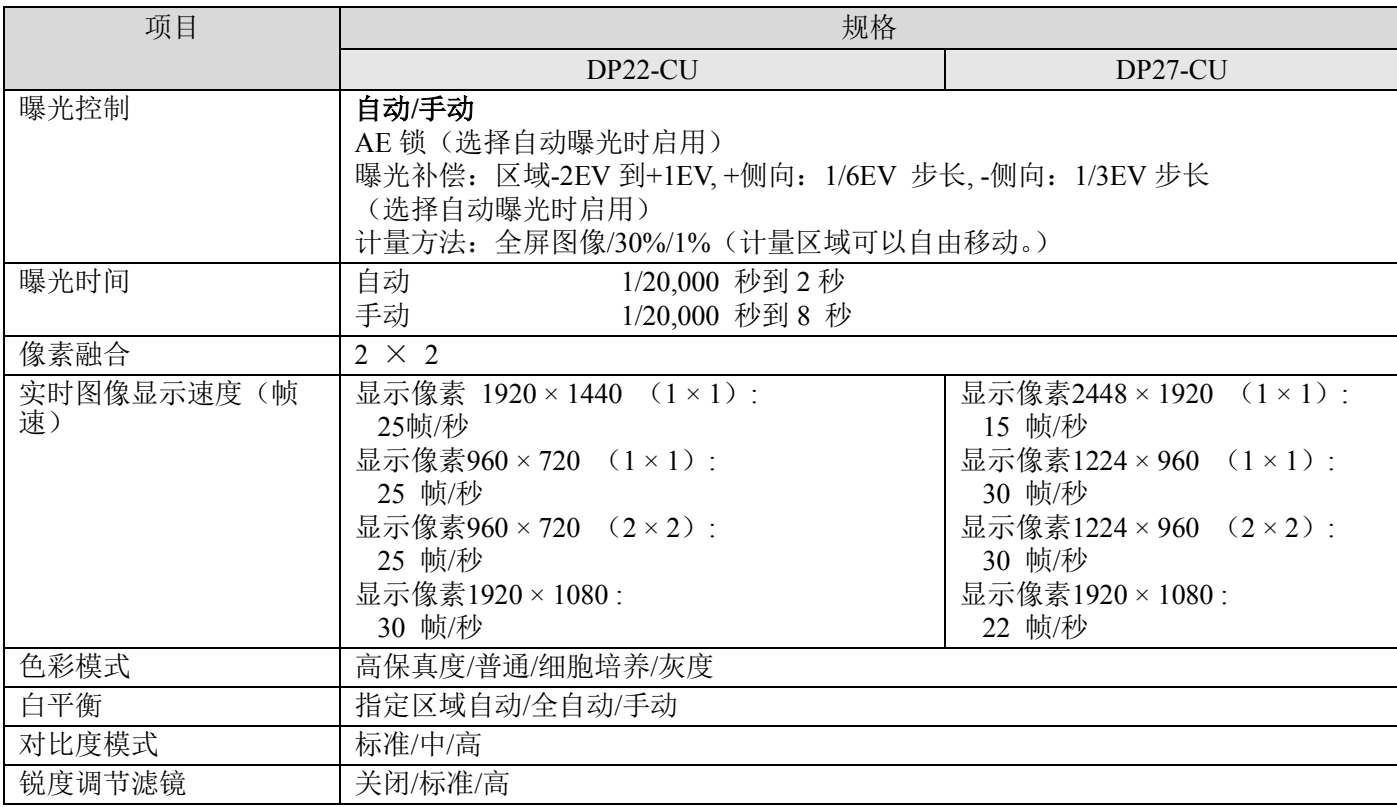

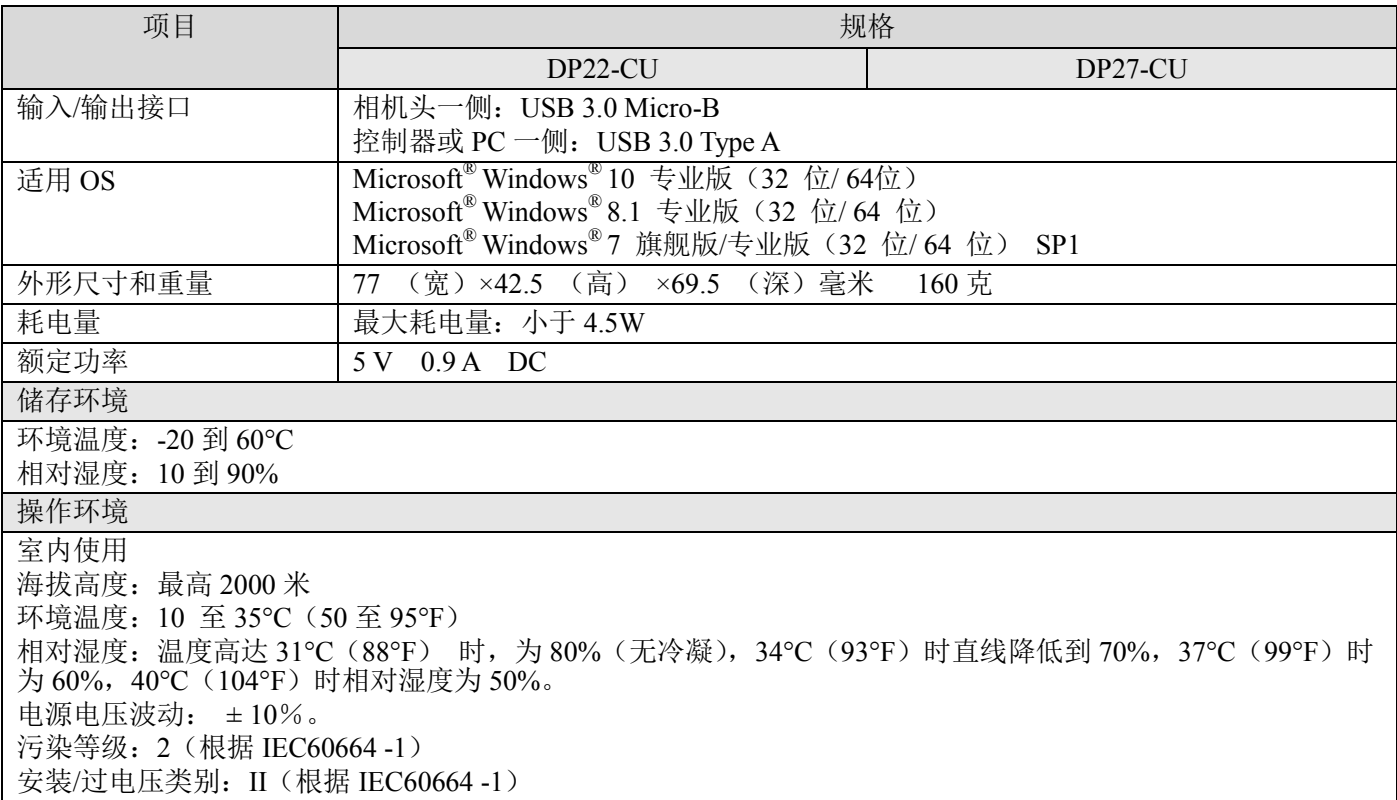

## **7** 故障排除

在一定条件下,相机的性能会受到除故障以外的其它因素的不良影响。如果出现问题,请参阅下表采取必要 的补救措施。如果下表不能解决问题,请与当地的奥林巴斯公司代表联系。

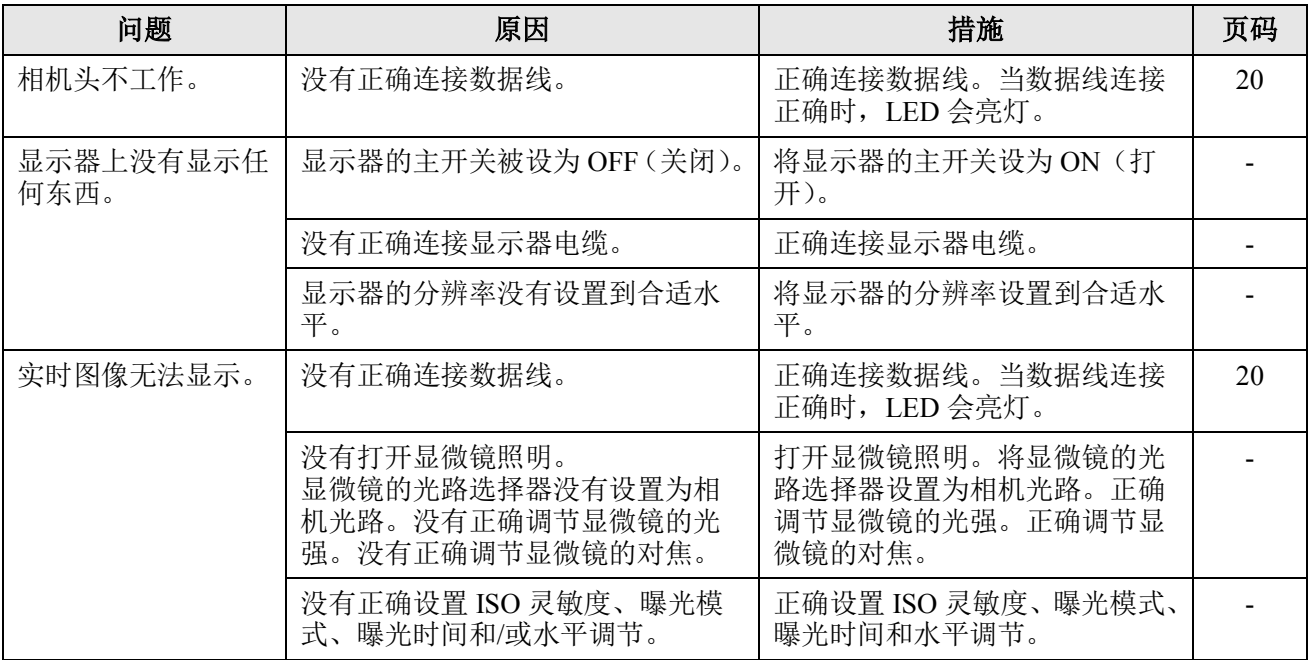

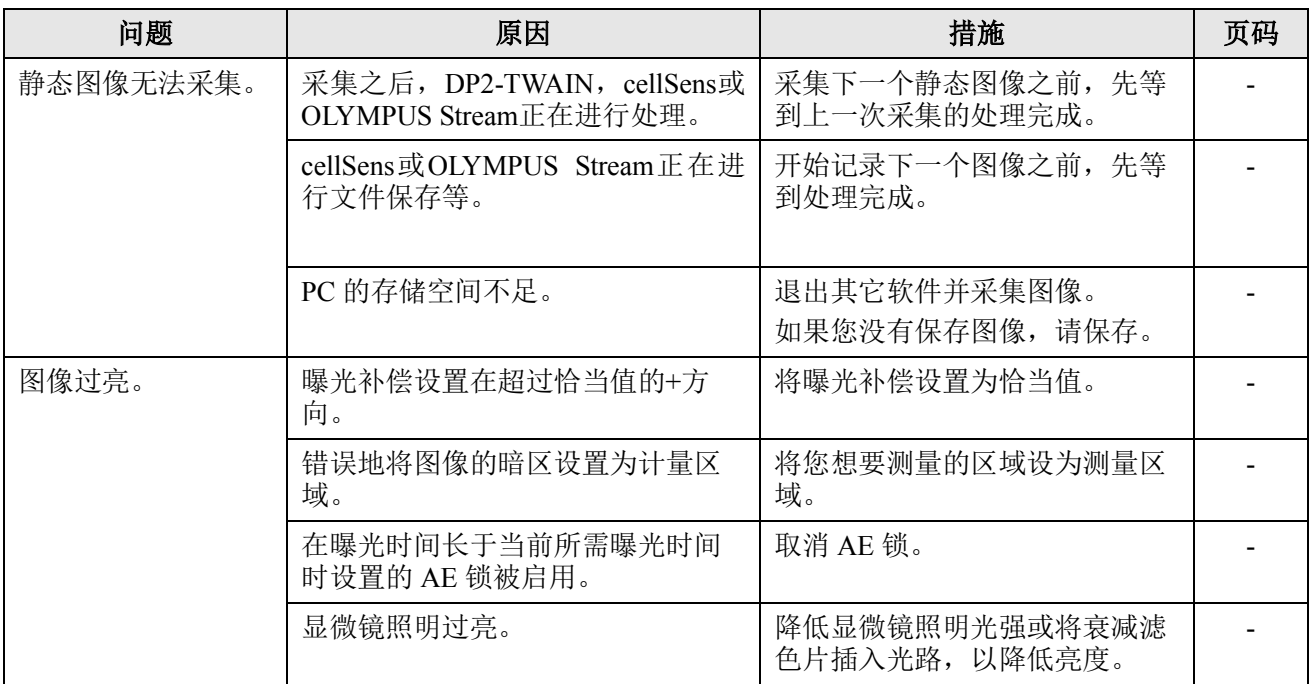

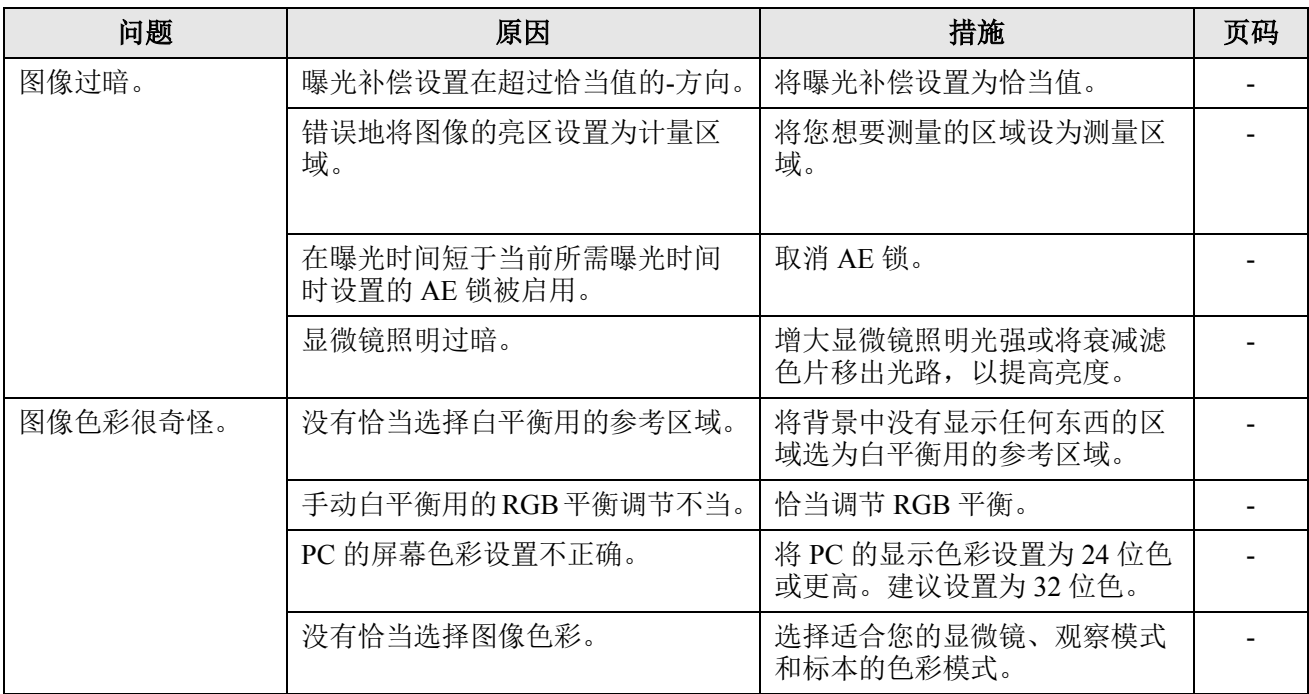

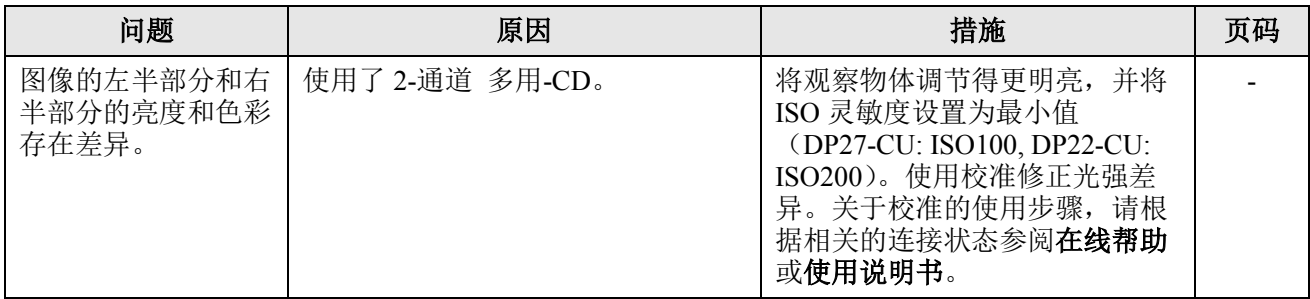

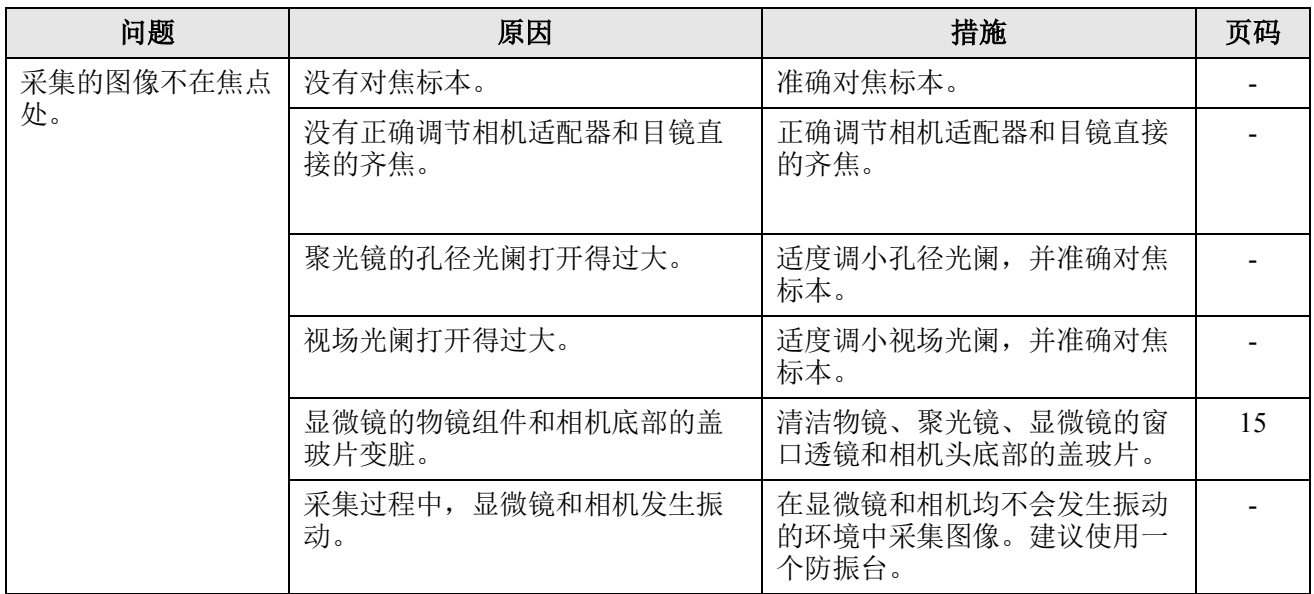

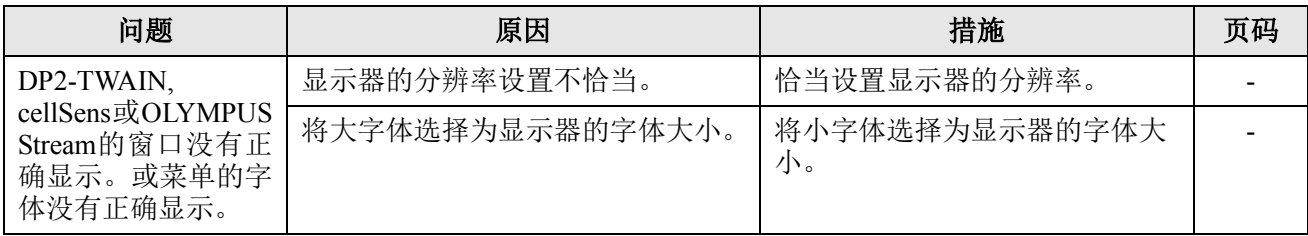

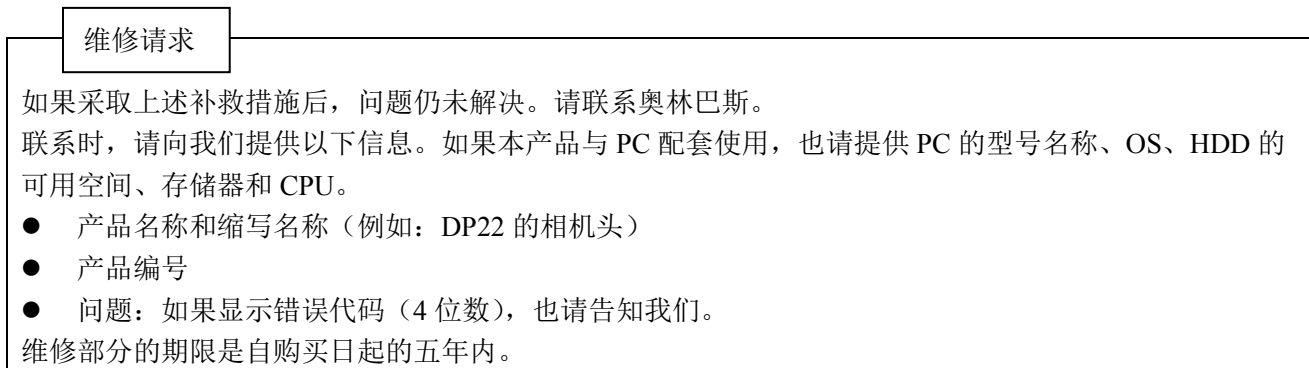

#### 选择合适的电源线

如果没有提供电源线,请参照以下"规格"和"电源线认证"选择合适的设备用电源线:

注意:如果您使用奥林巴斯产品未经核准的电源线,奥林巴斯公司将不保证设备电气安全性。

### 规格

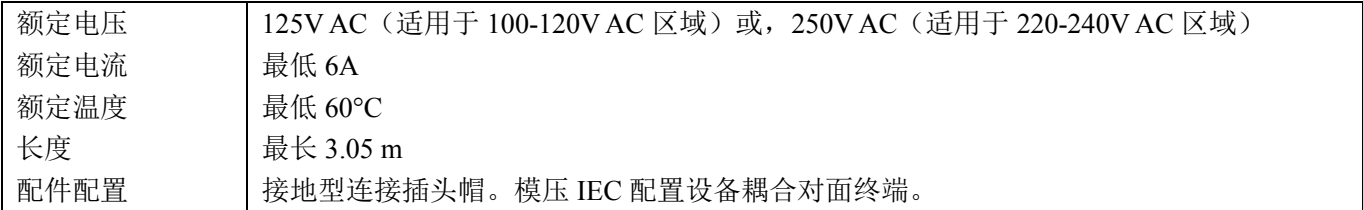

#### 表 1 电源线认证

电源线应通过表 1 中列出机构之一认证,或标记有表 1 或表 2 所列认证机构认证的标志。配件须通过表 1 中所列 的至少一个机构认证,并标有认证标志。如果您所在地无法购买到表 1 中提到的任何机构批准的电源线,请使用 所在地被任何其他等认证机构批准的替代电源线。

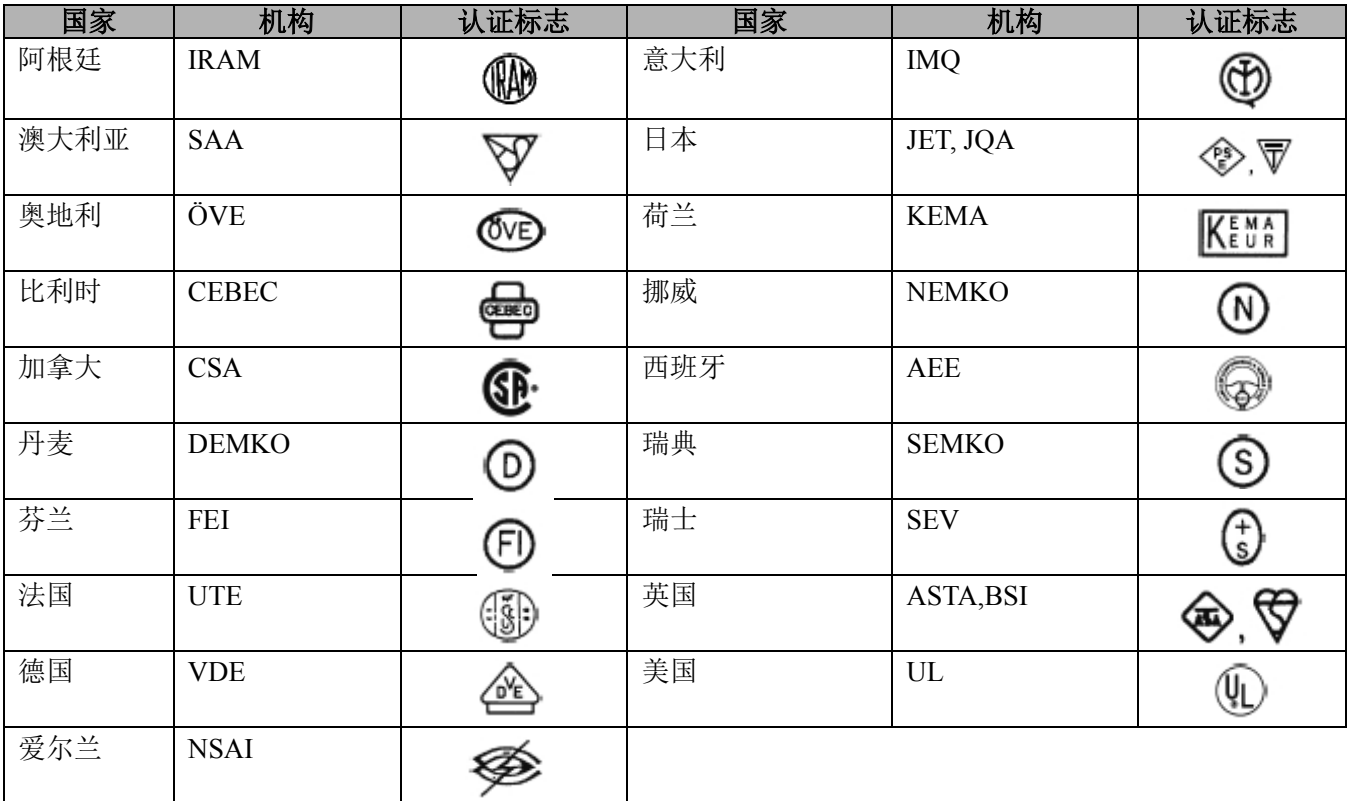

## 表 2 HAR 软性电缆

## 认证组织和电缆国际中心标识方法

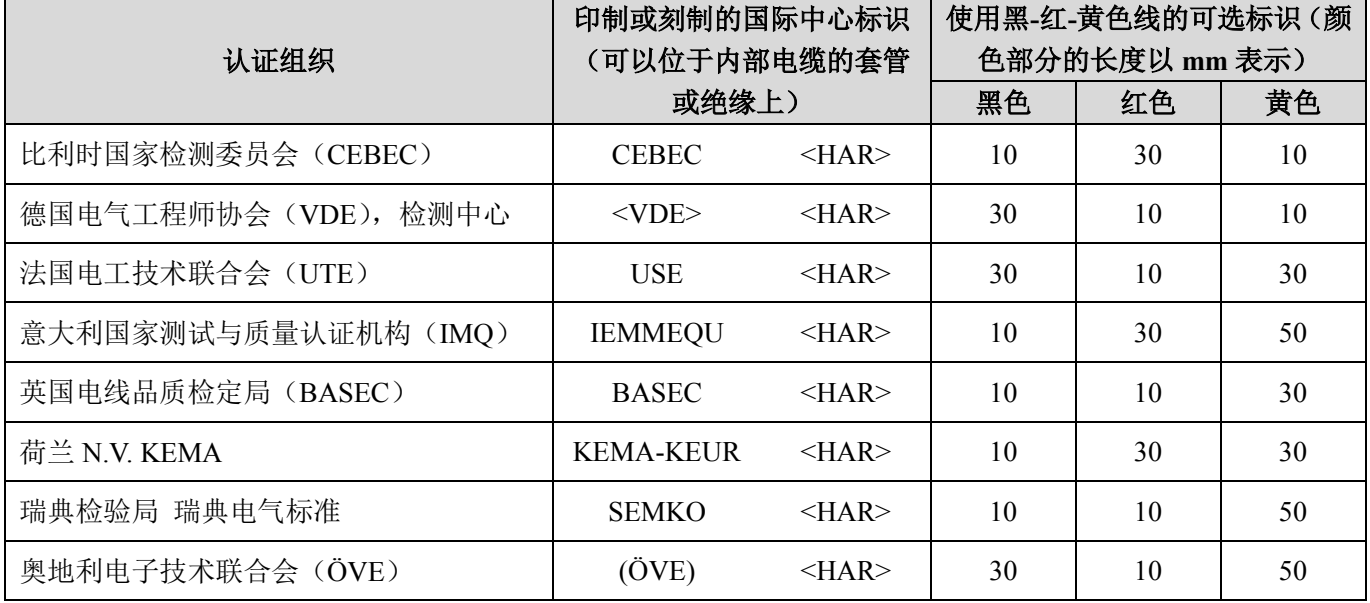

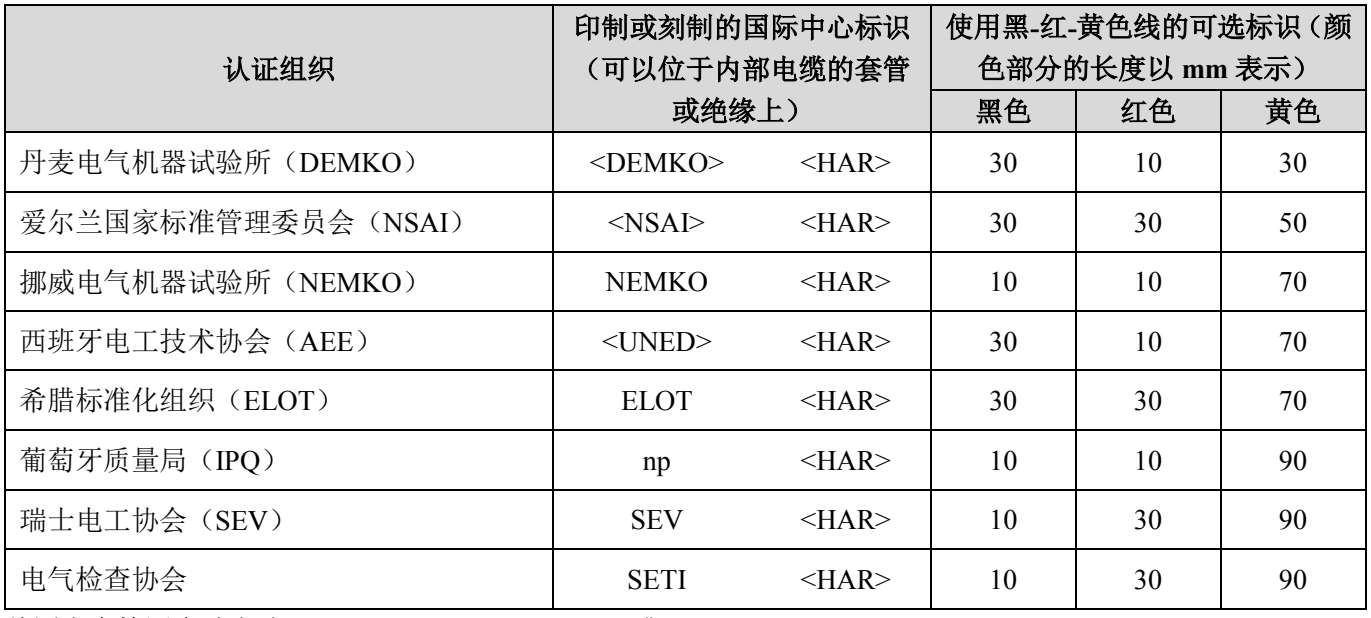

美国安全检测实验室公司(UL) SV, SVT, SJ 或 SJT, 3×18 AWG

加拿大标准协会 (CSA) SV, SVT, SJ 或 SJT, 3×18 AWG

# **OLYMPUS**

## 销售商名称-地址 奥林巴斯(中国)有限公司

总部:

北京市朝阳区新源南路 1-3 号 商业写字楼 A 座 801 电话:010-5819-9000

上海分公司: 上海市徐汇区淮海中路 1010 号 嘉华中心 10 楼 电话:021-5158-2084